## **EGKA Membership Instructional Guide**

### Step 1:

Go to the website: [www.egka.org.uk](http://www.egka.org.uk/)

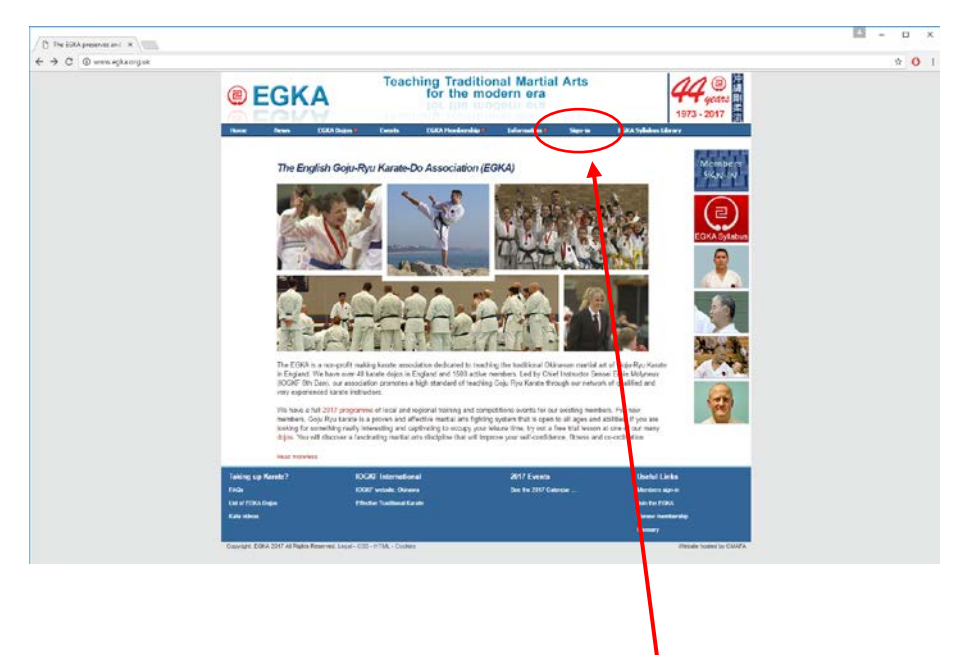

## Step 2:

Click the sign in button shown on the above image highlighted in red.

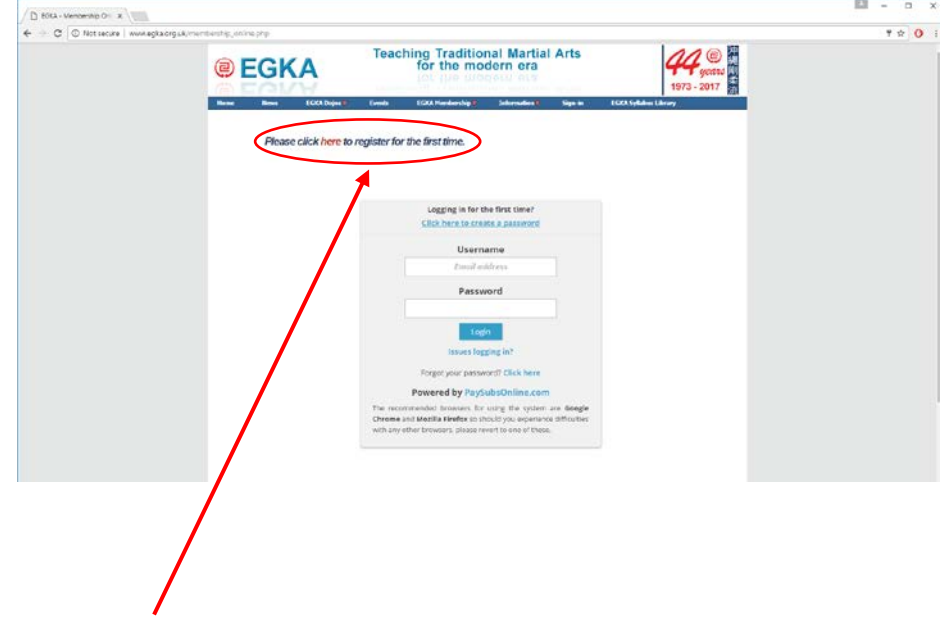

## Step 3:

Click the link indicated at the top of the page if you are registering your membership for the first time. Once you have finished creating your membership this screen is where you will use your email and password to access your information and to pay the membership fees.

#### Step 4:

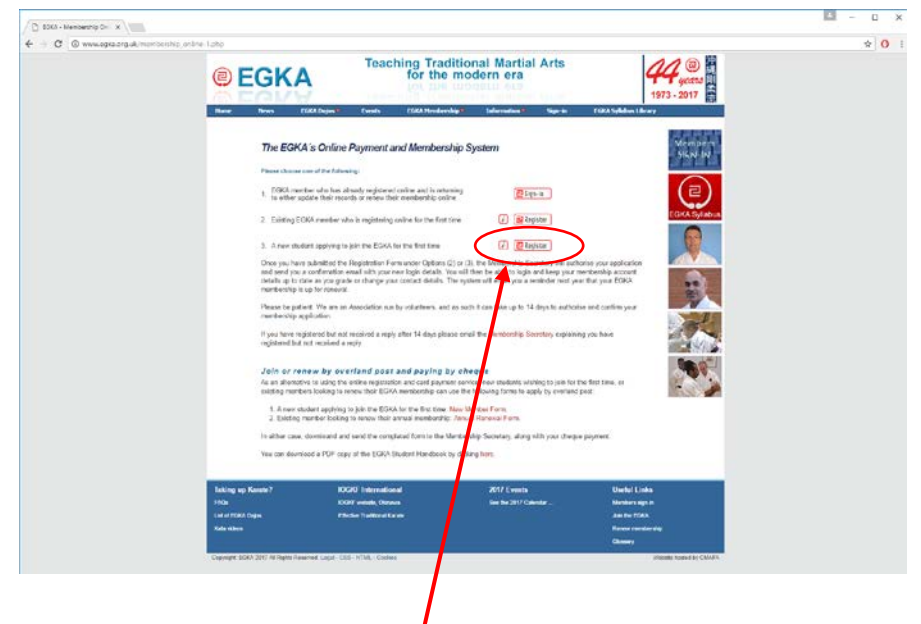

For first time registration please click the indicated link.

# Step 5:

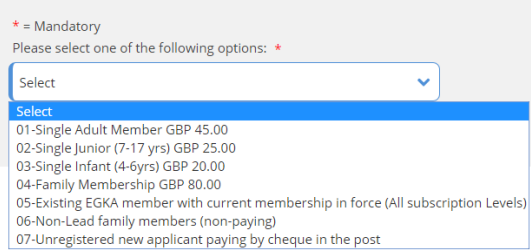

Then select the type of membership that is best suited to you for the drop-down list.

Then fill in as much of your information as possible with the fields marked with a red '\*' being compulsory. When finished scroll to the bottom of the page, accept the terms and conditions and press submit. Once payment is complete your account will be created.

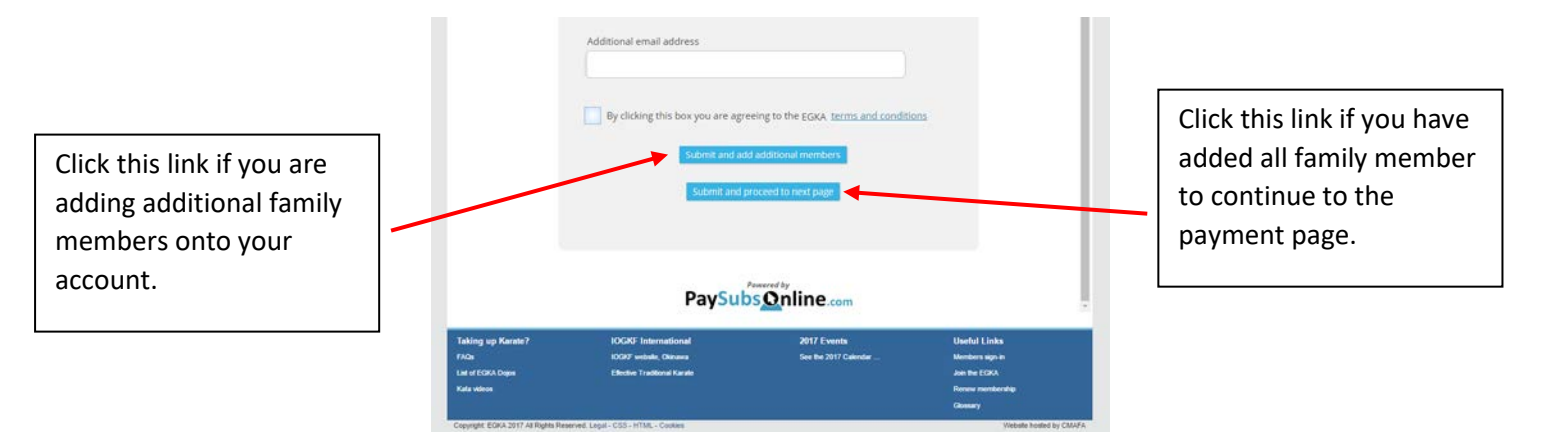

## Step 6: - **PLEASE NOTE: Validate your Username email address**

Before signing into your profile again you must validate the Username email address by clicking the link in the validation email sent by Paysubsonline.com. Without validation, the database will not recognise the Username and will not allow you to log back into the profile.

Should you have to reset the password then another email will be sent to the Username email address to validate the password reset.

## Step 7: - Printing your Membership Card

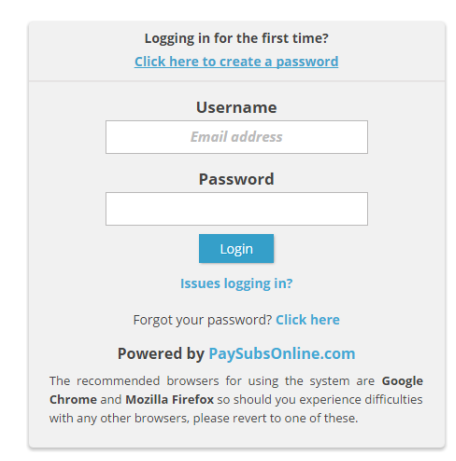

Return to 'Sign In' page from the start of the guide. Use the email and password that you entered for the previous step to be taken to the page that contains all your information.

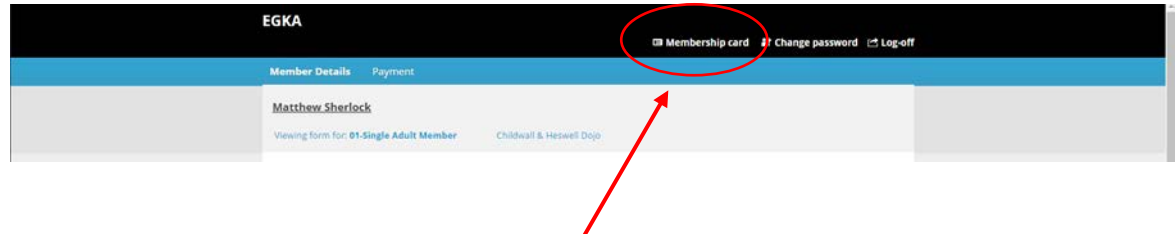

To print your membership card, click on the indicated link in the top right of the screen. A pop up image will appear showing all the information your Sensei will need in the dojo or at any competitions.

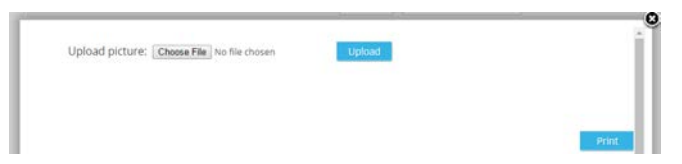

The 'Choose File' button allows you to upload a picture for your membership card. Once uploaded press the print button to print a hard copy of the card. Cut the membership card along the dotted line and show this to your Sensei. This card should be kept in your EGKA Licence and Grading book that will be given to you by your Sensei.